#### **Supervisor 10 – ODU monitoring utility Last Update: 06/19/14**

Supervisor 10 (**Svr10**) is Anacom Inc's premier ODU management software. It provides capabilities to easily manage large numbers of Ethernet and serial-port devices.

**Svr10** is a re-design of the original Supervisor 9 utility, with the goal of simplifying the program interface, while making the interface more familiar to users who are accustomed to Anacom's earlier management software, yet retaining all of the power and functionality of Supervisor 9. The current version of Supervisor 10 is always available at [http://www.anacominc.com/prod\\_sw.html](http://www.anacominc.com/prod_sw.html)

# *Support for multiple interfaces*

**Supervisor 10** has been tested with up to 40 simultaneous devices, spread across three separate interfaces (Ethernet plus two serial ports).

## *Main Window*

The Main window (shown below) contains two sections;

- $\triangleright$  The upper section contains all of the controls for locating and connecting to devices, on either serial-port or Ethernet interfaces. See the *Summary Window* topics in the built-in help file, for details on handling device discovery.
- $\triangleright$  The lower section (called the Device Summary list) displays the status of all connected devices, as well as user-selectable data fields for each device. The *Summary Options* menu in the upper section allows the user to select which fields are displayed in the summary list. See the *Configuring Summary List* topic in the built-in help file, for details on the *Summary Options* menu.

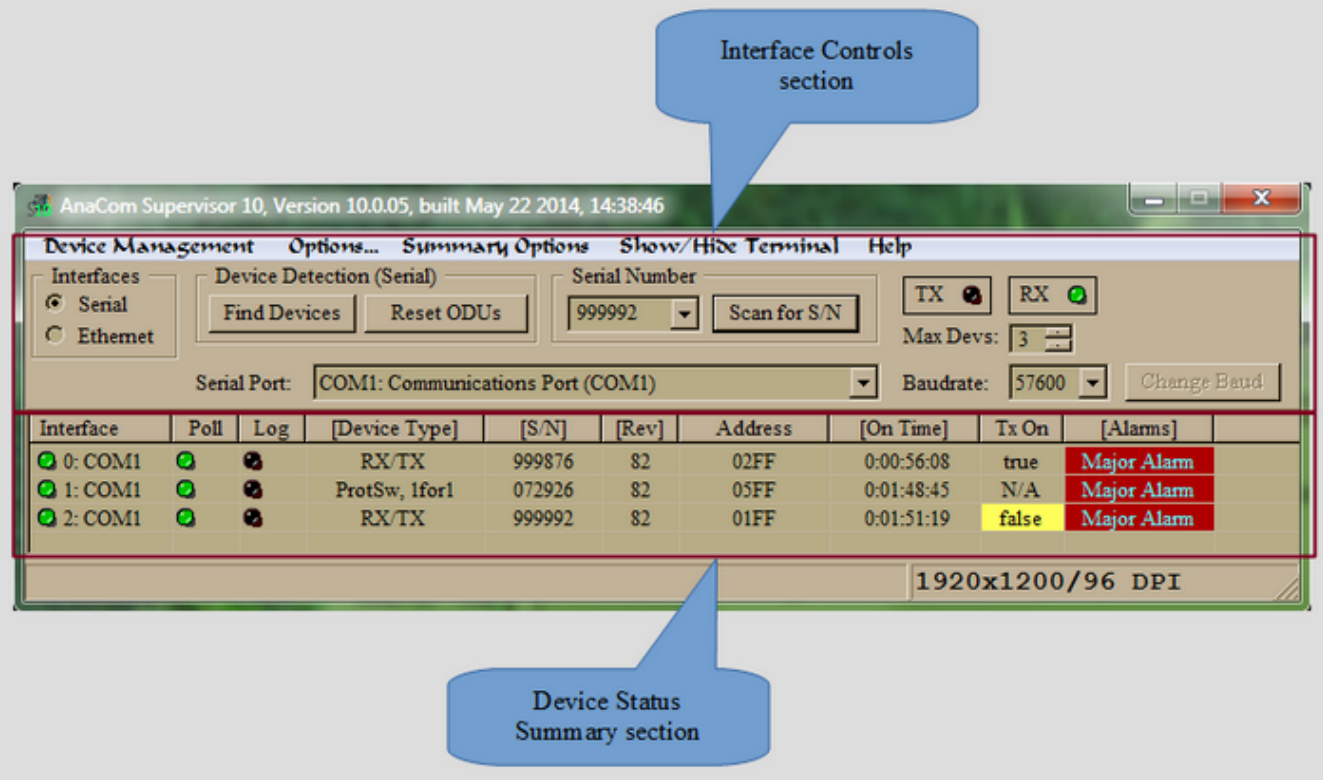

## *Terminal Window*

The Terminal window is *not* displayed by default, but can be displayed by clicking the *Show Terminal* button on the Main window. This window provides two services;

- $\triangleright$  It displays information about attempts to discover devices, including error reports if any problems occur.
- $\triangleright$  It provides a means for user to send commands to a device, and displays the result in the terminal. A connected device must be selected before commands can be sent to it; note the device serial number [071811] on the title bar of the terminal window. Once a device is selected, type the desired command into the **Command** field, then click the *Send Cmd* button. The command will be displayed in the terminal, as well as the serial number of the target device, and the response received from it. In the example below, the INFO command was sent to device 071811, shown in green, and its response is shown in blue.

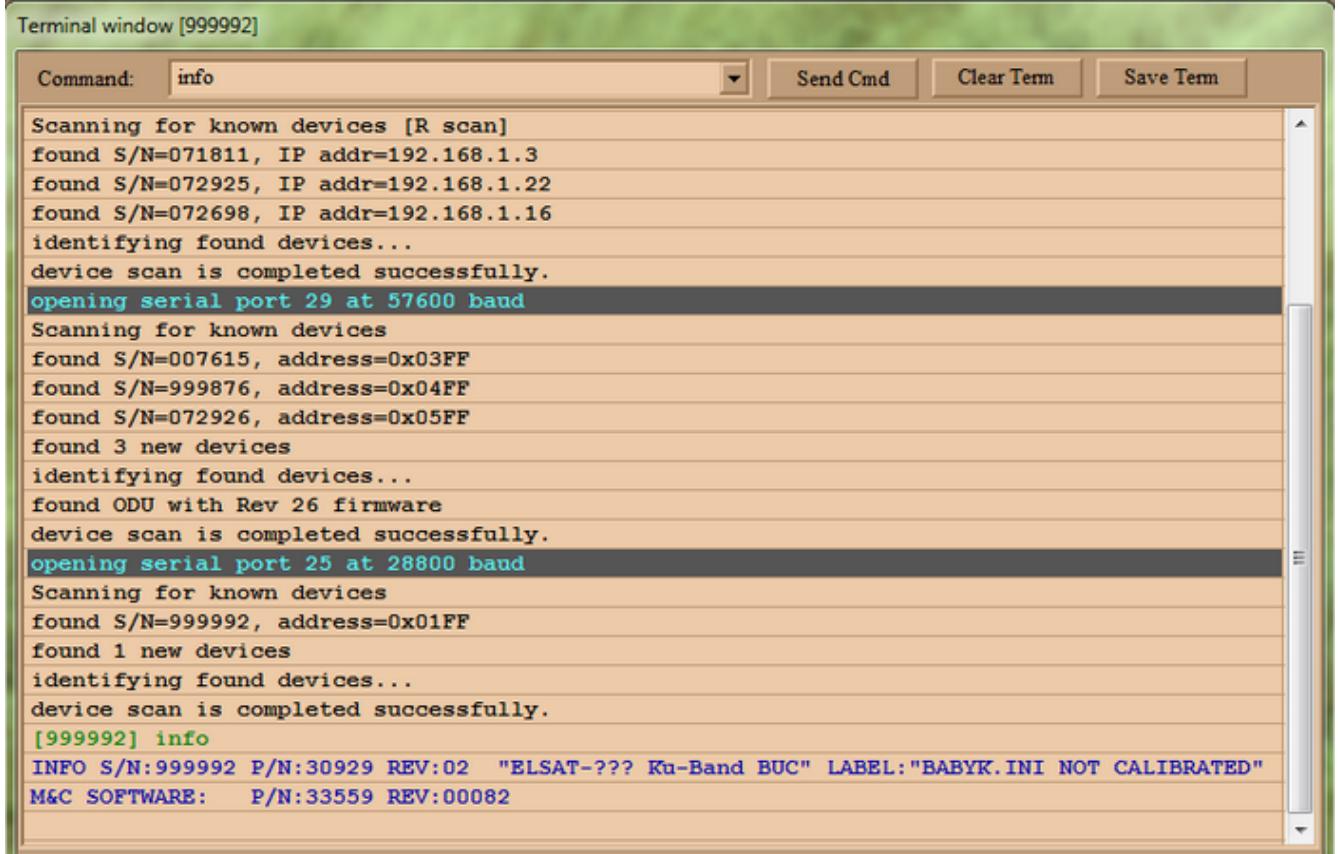

#### *Monitor window*

The **Monitor** window is a tabbed window which displays detailed information about each connected device. This window is unchanged from Supervisor 9. See the *Monitor tags* topic in the built-in help file, for details on using this window.